## **3D-Audio Panning Controller App für Nuendo und SPAT Revolution**

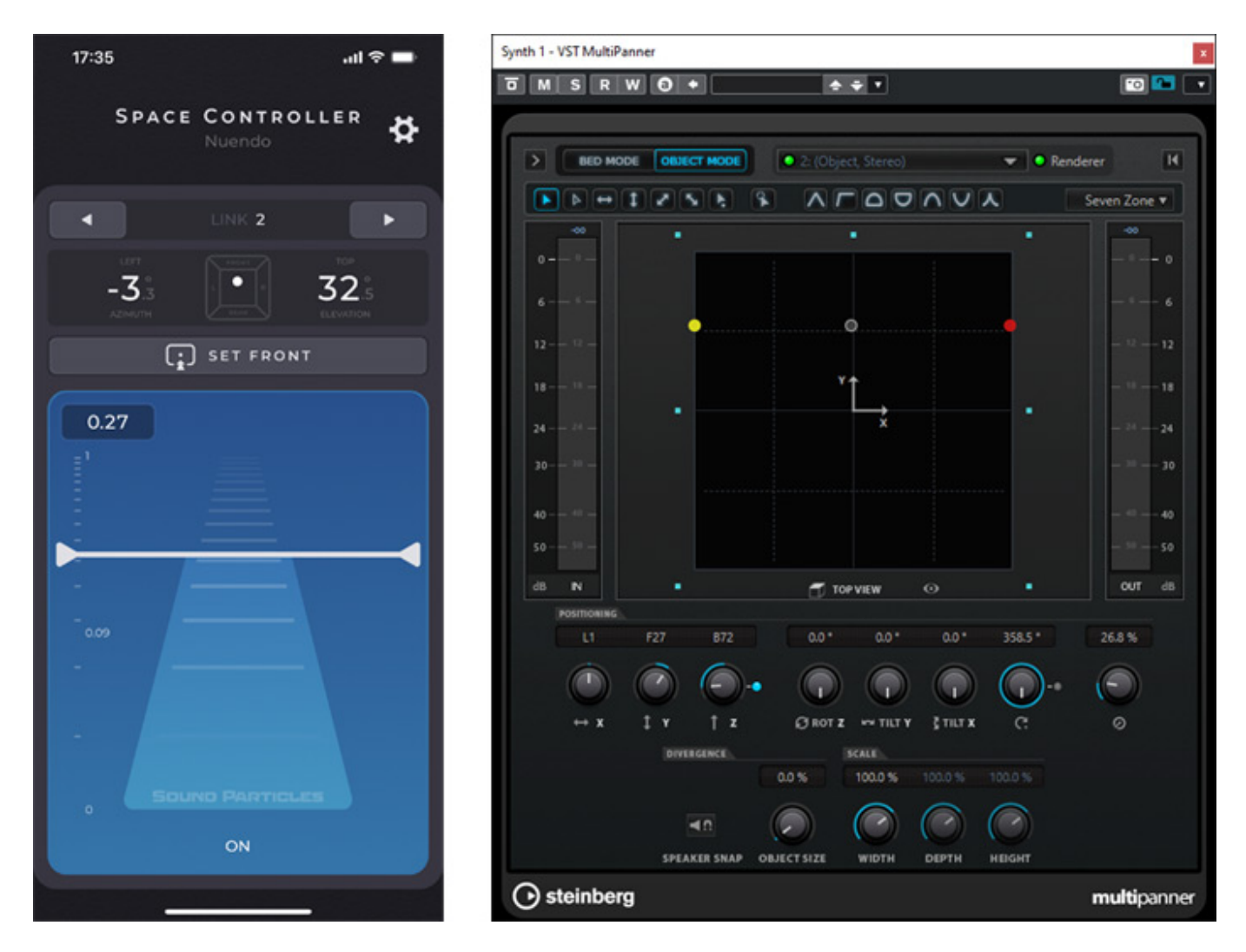

*Sound Particles hat Anfang 2022 den Space Controller OSC als iOS und Android App herausgebracht. Damit lässt sich das Panning von 3D-Audio mittels Bewegung über das OSC-Protokoll realisieren.*

## **Konzept**

*Aber was ist eigentlich OSC? [OpenSoundControl](OpenSoundControl.org) (Abk. OSC) wurde bereits 1997 am Center for New Music & Audio Technologies (CNMAT) entwickelt um Low-Latency Echtzeit-Datenaustausch für musikalische Aufführungen zu ermöglichen. Es war ein bisschen als Alternative zu MIDI gedacht und kann über Netzwerk kommunizieren. Es führt eigentlich ein Schattendasein, wird aber in einigen DAW-Softwarepaketen unterstützt, wie zum Beispiel in SPAT Revolution von FLUX und auch in Nuendo von Steinberg.*

*Die Idee hinter dem Space Controller ist die, dass man, wenn die Space Controller OSC App installiert und aufgerufen ist, durch Bewegung eines Mobiltelefons den 3D-Audio-Panner eines bestimmten auswählbaren Kanals bedienen kann. Das ist im Falle von Nuendo der VST Multipanner (s. Abb. oben).*

## **Einrichtung in Nuendo**

*Wir wollen uns in diesem Test auf die Anwendung innerhalb von Nuendo konzentrieren. Getestet haben wir unter Nuendo 11 auf einer DAW mit Windows 10.*

*letzte Aktualisierung: Mittwoch, 06. April 2022 11:49 Freitag, 13. Mai 2022 05:17*

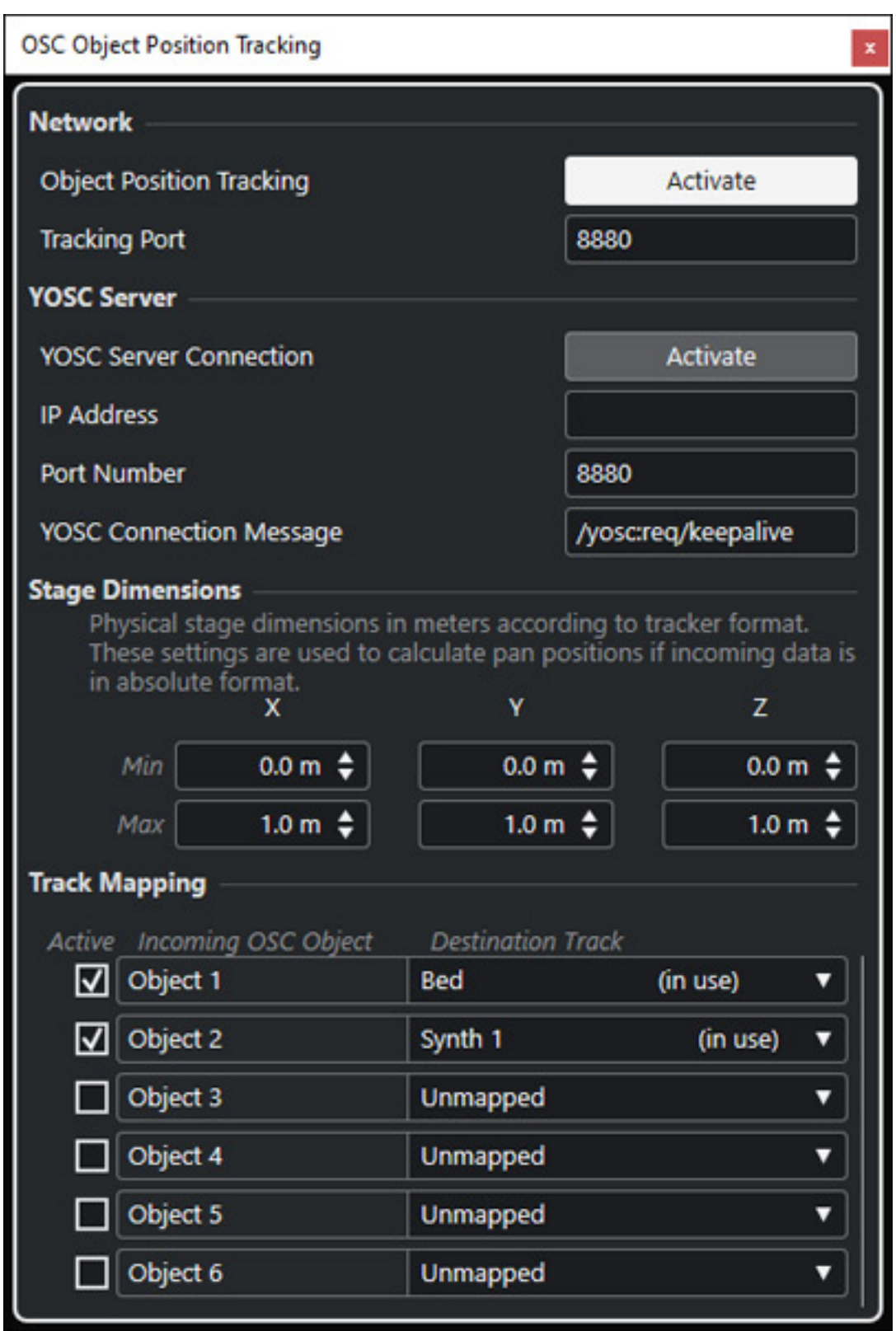

*Die Einrichtung ist extrem einfach. Es gibt im Studio-Menü einen Menüpunkt für OSC Controller (s. Abb oben). Da muss man lediglich "Network" aktivieren und unten die Spuren jeweils auswählen und das Tracking aktivieren. Das war es auch schon. Wichtig ist zu erwähnen, dass sich sowohl einzelne Objekte als auch Beds*

*kontrollieren lassen.*

## **Einstellung**

*In der App ist als erstes auszuwählen welche DAW man kontrollieren möchte und man muss die IP-Adresse des Rechners im Netztwerk in die Einstellungen der App eintragen (s. Abb. unten). Der Port ist vorgegeben (auch in Nuendo), ließe sich aber bei Bedarf ändern.*

*letzte Aktualisierung: Mittwoch, 06. April 2022 11:49 Freitag, 13. Mai 2022 05:17*

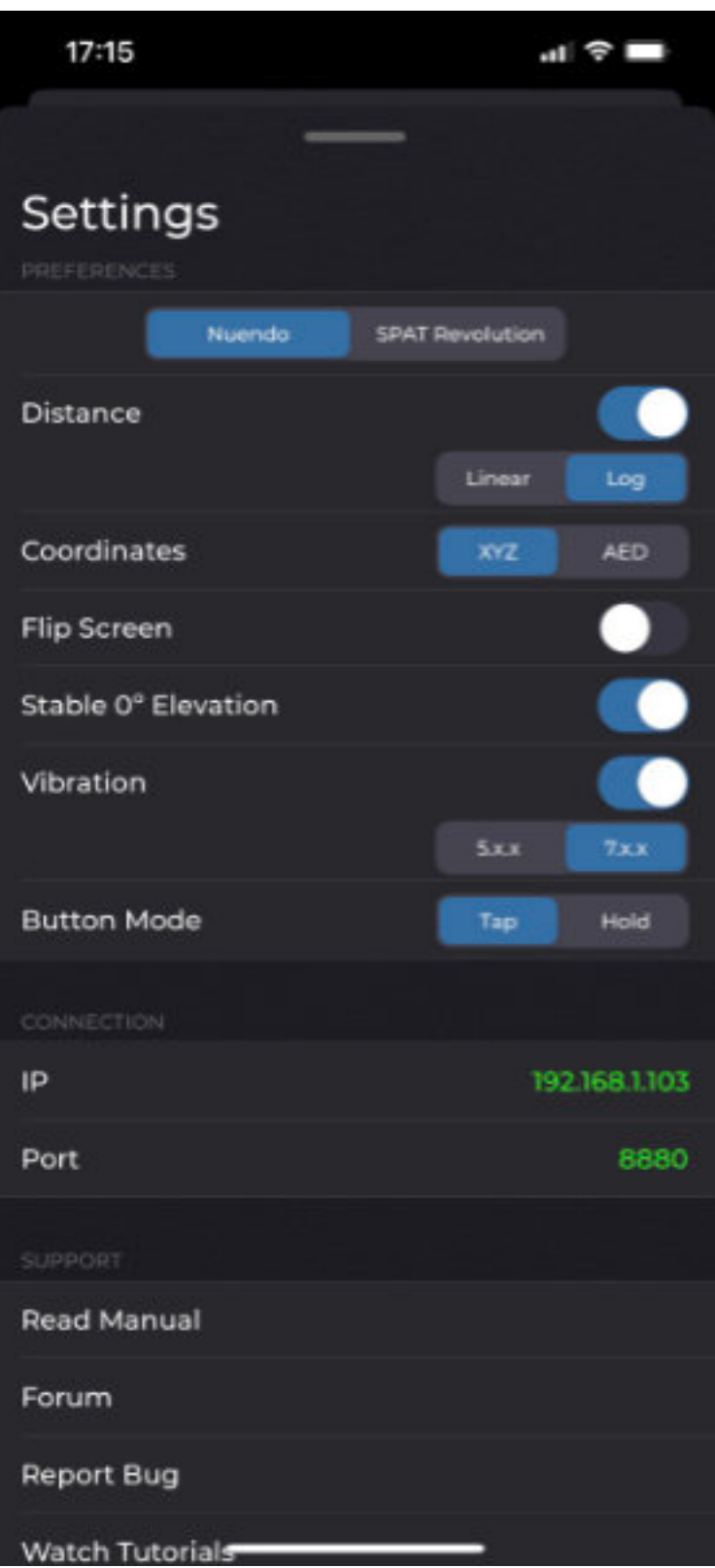

*In der App lässt sich das Verhalten zwischen linear und logarithmisch umstellen, man kann die Darstellung um 180 Grad drehen (wie wir sehen werden ist das eine Funktion die man in der Praxis auch braucht) und es lässt sich eine Elevationsstabilität aktivieren, die bedeutet, dass erst ab einer bestimmten*

*Auslenkung des Mobiltelefons die Elevation anspricht.*

*Dann gibt es noch den Punkt Vibration. Zeigt man in einem 5.x.x- oder 7.x.x-Setup mit der Richtung genau auf einer Lautsprecherposition, so erfolgt eine kurze Vibration als Rückmeldung. Die Übernahme der Bewegung in den Panner kann über zwei Arten erfolgen und zwar durch gleichzeitiges Drücken auf den Screen während der Bewegung (Tap) oder über Ein/Ausschalten (Hold). Mehr muss auch hier nicht eingestellt werden.*

## **Handhabung und Praxis**

*letzte Aktualisierung: Mittwoch, 06. April 2022 11:49 Freitag, 13. Mai 2022 05:17*

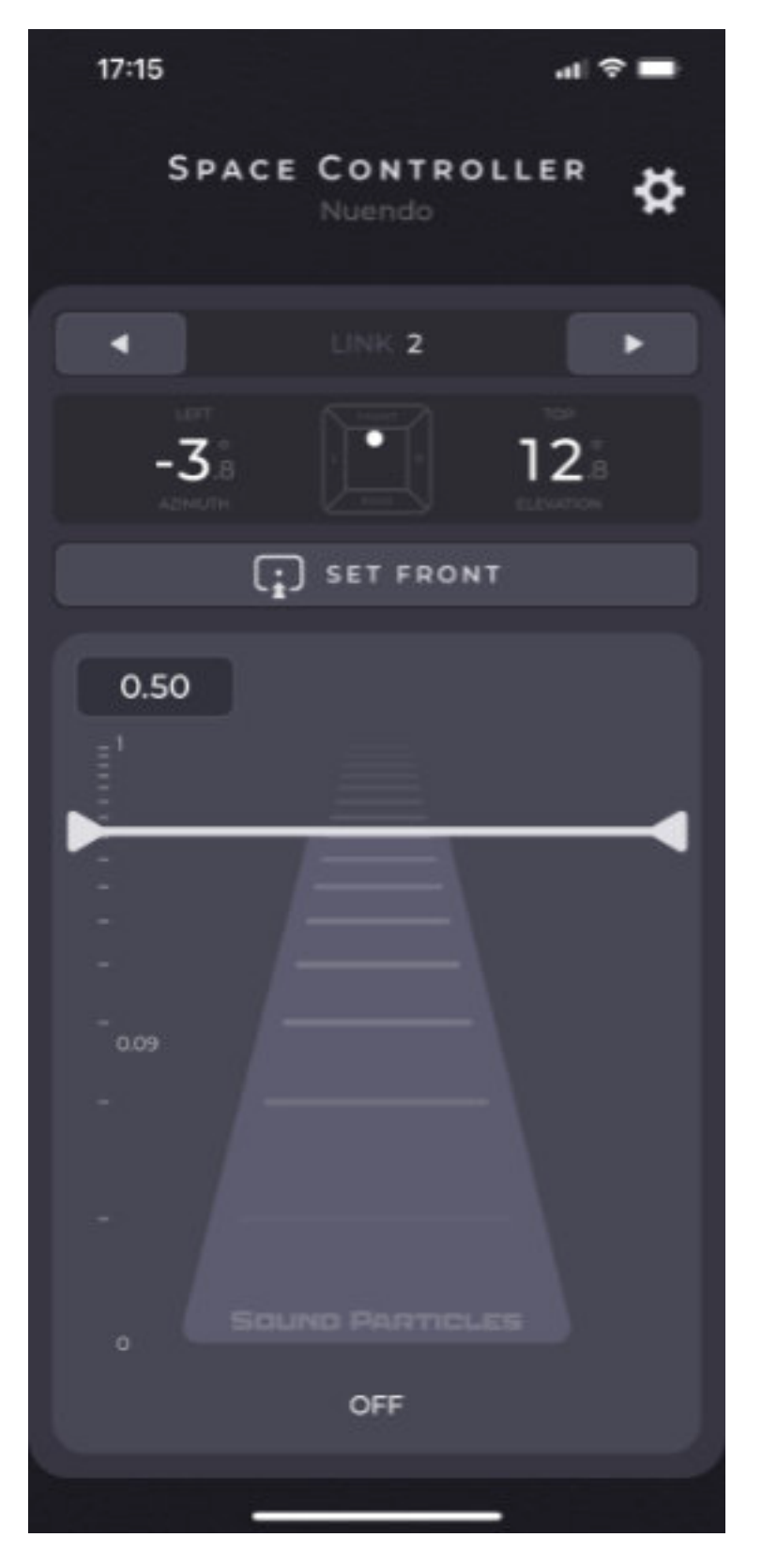

*Nun von den Einstellungen zu der Bedienoberfläche. Als erstes muss man das Handy in die gewollten Nulleinstellung (0 Grad) bringen und dann SET FRONT antappen, um die App zu kalibrieren (s. Abb. oben).*

*letzte Aktualisierung: Mittwoch, 06. April 2022 11:49 Freitag, 13. Mai 2022 05:17*

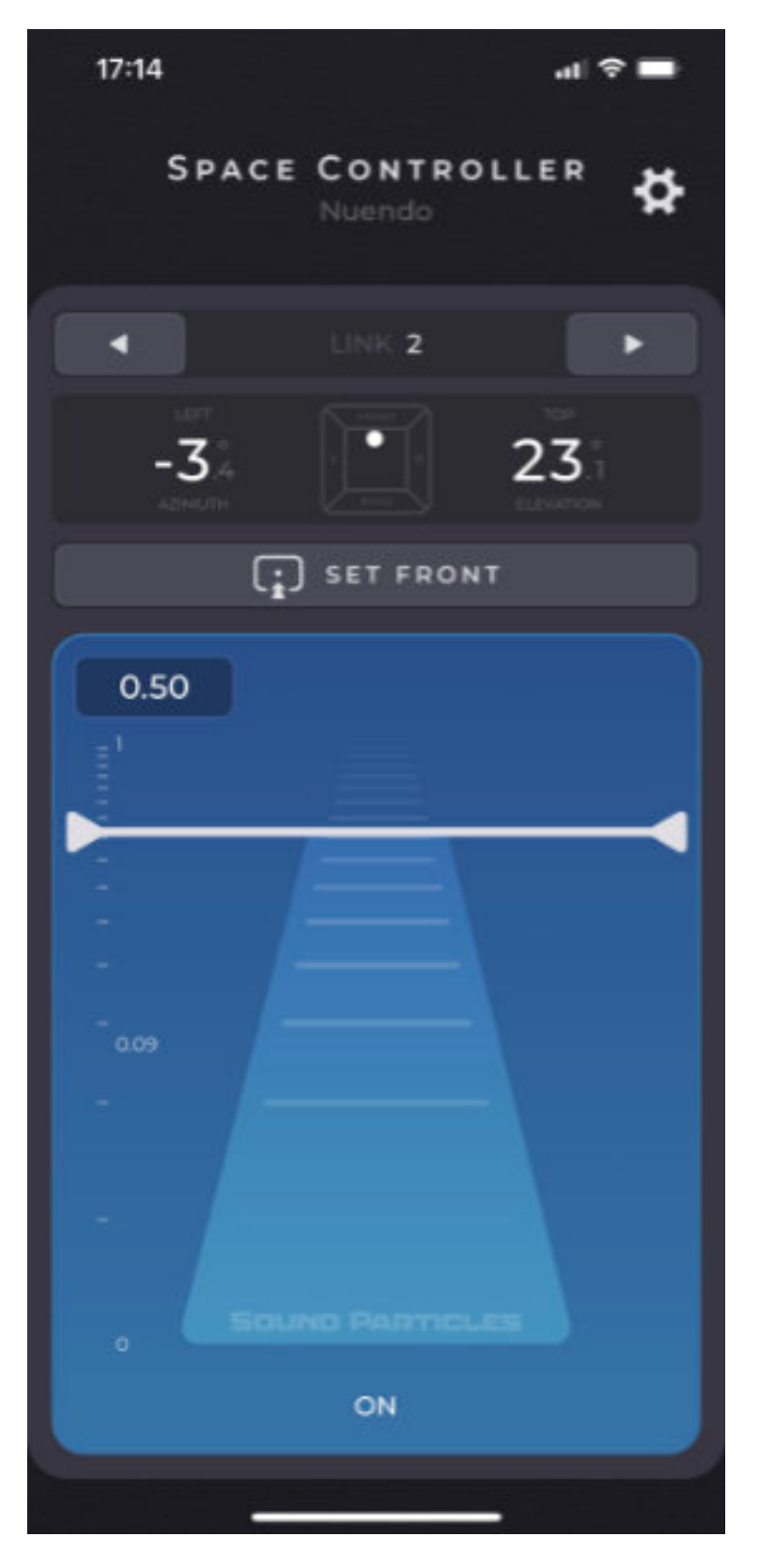

*Wenn man das Controlling durch Tappen aktiviert wird nimmt der Bildschirm als Rückmeldung eine blaue Farbe an. Mit einem virtuellem Schieberegler lässt sich die gewünschte Distanz des Objektes/Beds einstellen. "0" (Schieberegler ganz unten) ist dabei Ohrhöhe. Wenn man nun das Mobiltelefon nach links oder rechts und ggf.*

*nach oben bewegt folgt der VST Multipanner im Nuendo, in dem die Koordinaten angepasst werden. Das funktioniert ohne merkbare Verzögerung in Echtzeit. Die Positionierung der virtuellen Schallquelle kann sowohl vor einem als auch hinter einem liegen. Wenn sie hinter einem liegt müsste man sich ja umdrehen. Um das zu vermeiden gibt es den Flip-Button in den Einstellungen, um den Bildschirm um 180 Grad zu drehen.*

## **Fazit**

*Die App kostet zurzeit des Tests 149 Euro. Das ist nicht ganz so preiswert für eine App aber ich kenne keine Alternative und ich muss sagen, dass es in der Praxis schnell und einwandfrei funktioniert. Gerade dynamische Bewegungen lassen sich mit Space Controller OSC sehr gut kontrollieren und auch aufzeichnen und zwar auch besser als mit einem Joystick, da man ja gleichzeitig zwei Winkel verändern und so das Objekt im 3D-Raum verschieben kann. Möchte man die Elevation nicht versehentlich verstellen so aktiviert man die Option "Stable 0 Deg. Elevation" in den Einstellungen.*

*Eine kleine sinnvolle Hilfe für 3D-Audio-Anwender, die sich bestimmt auch nicht von dem Preis abschrecken lassen. Ich werde die App auf jeden Fall häufiger einsetzen.*

*[www.soundparticles.com](https://www.soundparticles.com)*